**インターネット試験 よくあるトラブル例 ①**

インターネット試験時のトラブルの多くが、スマートフォン利用者となります。 トラブルを防ぐため、有線接続したPCでの受験をおすすめいたします。

上記のトラブルの対策・発生した際の対処法について、試験サイトの「お知らせ」にあります **[操作マニュアル](https://www.aromakankyo.or.jp/newsftp/OperationManual_aromatherapistexam_202211.pdf)**に記載しております。

**必ず事前に、マニュアルの内容を全てご確認ください。**

お問い合わせはこちらから **試験当日**にトラブルが起こったら・・・ 焦らず落ち着いて、 運営事務局 (0120-525-276)まで ご連絡ください。 **お問い合わせ専用フォーム 24時間受付**

© AEAJ / Aroma Environment Association of Japan. All rights reserved.

**画面のスワイプ スマートフォンの落下 『×』『戻る』を押す**

2. **画面が固まる、真っ白になる**

### 3.**『提出する』のボタンを押しても反応しない**

#### 1. **スマートフォンの誤操作**

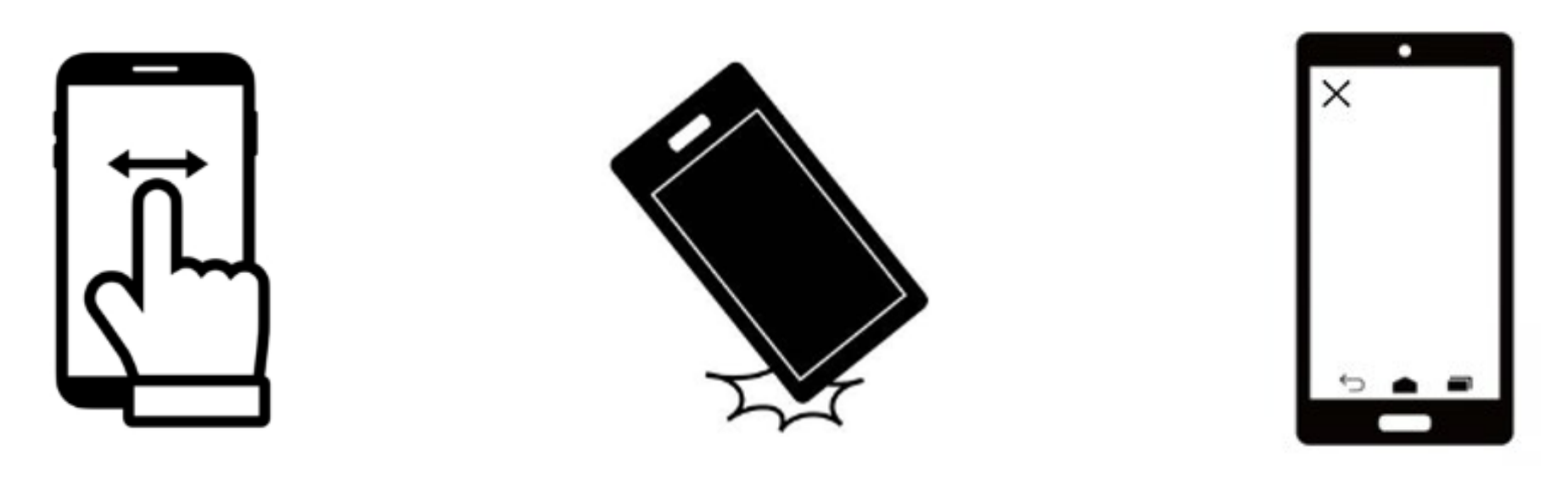

試験当日に、**試験サイトにログインができない**受験者さまからの問い合わせが ございます。ログインできない場合は、以下をご確認ください。

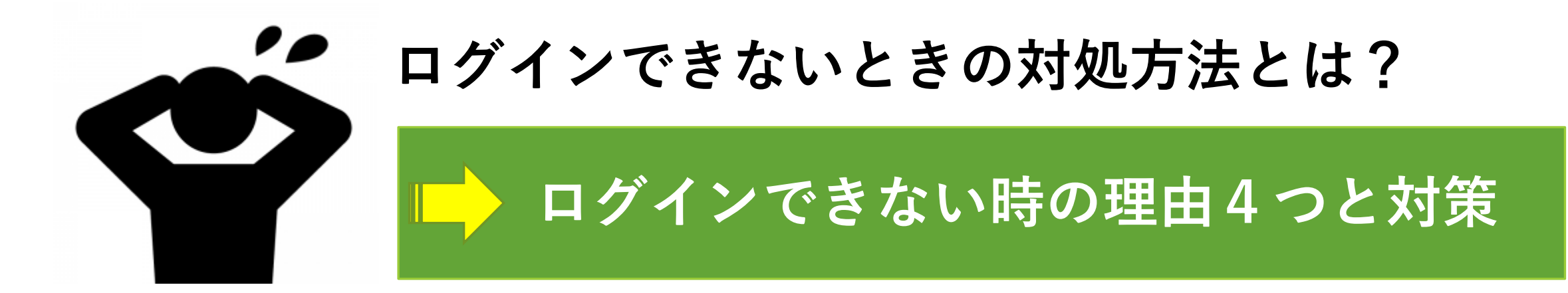

© AEAJ / Aroma Environment Association of Japan. All rights reserved.

# 1. **ログインIDの書式が違う**

## 3. **推奨動作環境を満たしていない**

## 4. **通信速度の低下による影響**

ログインIDは、**7桁の半角数字**です。全角になっていないか、会員番号や メールアドレスを入力していないか、ご確認ください。

## **2. パスワードが違う**

初回ログイン用URLから設定したパスワードを入力してください。パス ワードを忘れた場合は、再設定してください。

AEAJ公式サイト「取得方法・申し込み」ページ内に記載の「推奨環境」を ご確認ください。

URLにアクセスできず、ログインページが表示されない (「応答時間が長す ぎます」等のメッセージが表示される場合)は、Wi-Fi接続をoffにした状態 のスマートフォンからログインし直すなど、別の方法でインターネットに 接続してください。

※特にケーブルテレビの回線は通信速度が遅くなる場合があるため、可能な限り その他の回線(携帯キャリア回線など)を利用してください。

# **インターネット試験 よくあるトラブル例 ②**